#### **Thư viện tài liệu học tập, tham khảo online lớn nhất**

Nội dung bài viết

- 1. Bài 6 trang 68 SGK Tin Học 6
- 2. Bài 1 trang 102 SGK Tin Học 6
- 3. Bài 2 trang 101 SGK Tin Học 6
- 4. Bài 3 trang 102 SGK Tin Học 6
- 5. Bài 4 trang 102 SGK Tin Học 6

Hướng dẫn giải bài tập **SGK Tin Học Bài 13: Làm quen với soạn thảo văn bản** lớp 6 được chúng tôi biên soạn ngắn gọn và đầy đủ, bám sát nội dung yêu cầu trong sách giáo khoa. Mời các em học sinh và quý thầy cô tham khảo dưới đây.

### *Bài 6 trang 68 SGK Tin Học 6*

Em đang soạn thảo một văn bản đã được lưu trước đó. Em gõ thêm được một số nội dung và bất ngờ nguồn điện bị mất. Khi có điện và mở lại văn bản đó, nội dung em vừa thêm có trong văn bản không ? Vì sao ?

### **Lời giải chi tiết**

Khi em đang soạn thảo một văn bản đã được lưu trước đó. Em gõ thêm được một số nội dung và bất ngờ nguồn điện bị mất. Khi có điện và mở lại văn bản đó, nội dung em vừa thêm sẽ không có trong văn bản đó bởi vì trong khoảng thời gian gõ thêm nội dung, em không thực hiện thao tác lưu văn bản nên khi mất điện văn bản sẽ bị đóng lại, lưu lại trạng thái ở thời điểm lưu gần nhất và nội dung em thêm vào không được lưu lại trong văn bản.

### *Bài 1 trang 102 SGK Tin Học 6*

Hãy liệt kê một số hoạt động hằng ngày có liên quan đến soạn thảo văn bản của em và của các thành viên trong gia đình em.

# **Lời giải chi tiết**

Một số hoạt động hằng ngày có liên quan đến soạn thảo văn bản của em và các thành viên trong gia đình em:

+ Em làm bài tập về nhà, soạn văn, chép bài giảng của cô giáo dạy trên lớp, ....

### **Thư viện tài liệu học tập, tham khảo online lớn nhất**

 + Mẹ em là giáo viên, thường xuyên soạn giáo án, viết giấy mời phụ huynh học sinh, báo cáo công việc, ...

 + Bố em là kỹ sư, thường xuyên phải soạn các công văn, viết báo cáo, kế hoạch công việc, ...

### *Bài 2 trang 101 SGK Tin Học 6*

TaiLieu.com

Khởi động Word và khám phá cửa sổ của Word.

a) Khởi động Word và quan sát một văn bản trống được hiển thị (với tên ngầm định **Ducument1**) trong cửa sổ Word.

b) Quan sát tên của các dải lệnh trên cửa sổ. Lần lượt nháy chuột vào tên từng dải lệnh để hiển thị các lệnh trên dải lệnh tương ứng

c) Nhận biết con trỏ soạn thảo dưới dạng một vạch đứng nhấp nháy trong vùng soạn thảo.

d) Quan sát dải lệnh **Home**. Nhận biết các nhóm lệnh.

Lieu.co

### **Lời giải chi tiết**

**RU.COM** 

**i**eu.com

oil.ieu.co

a) Nháy vào biểu tượng Microsoft Word trên màn hình chính để khởi động chương trình, ta được kết quả như sau:

oilieu.com

**J.com** 

#### **Thư viện tài liệu học tập, tham khảo online lớn nhất**

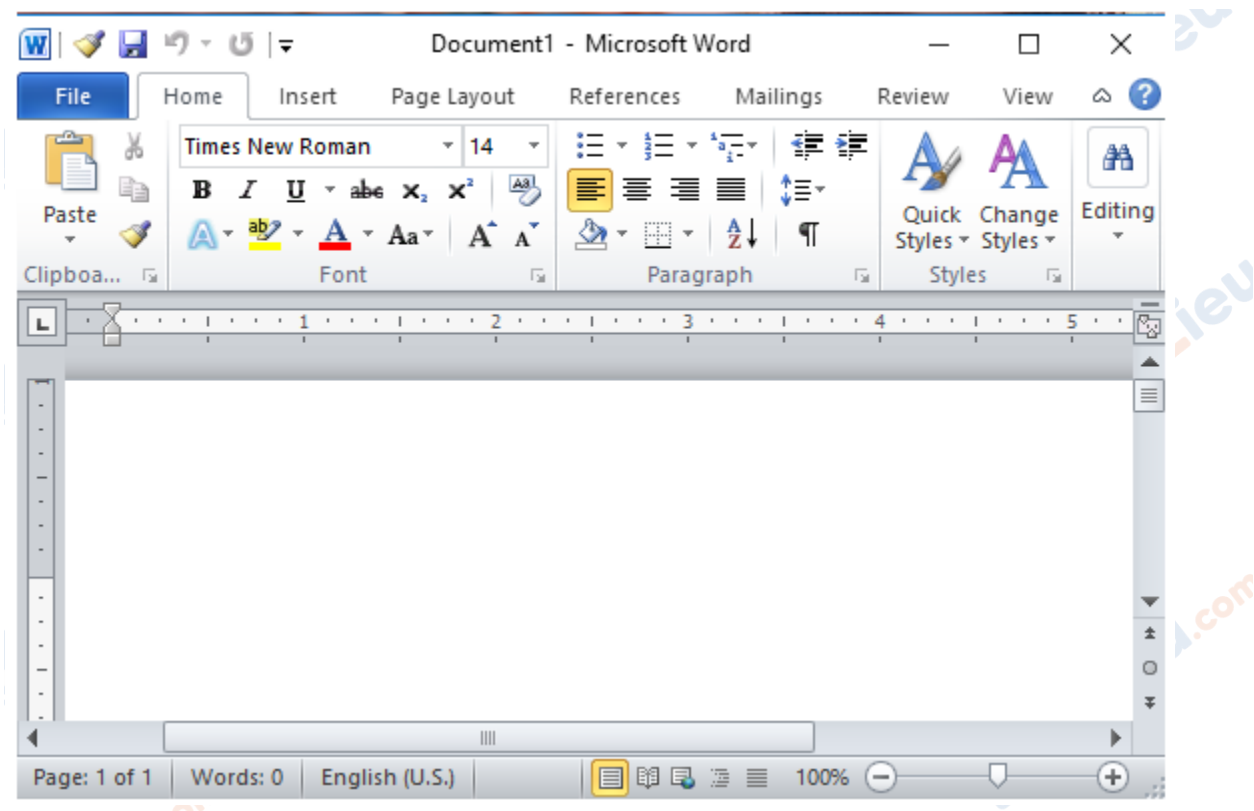

b) Các dải lệnh trên cửa sổ: File, Home, Insert, Page Layout, References, Mailings, Review, View.

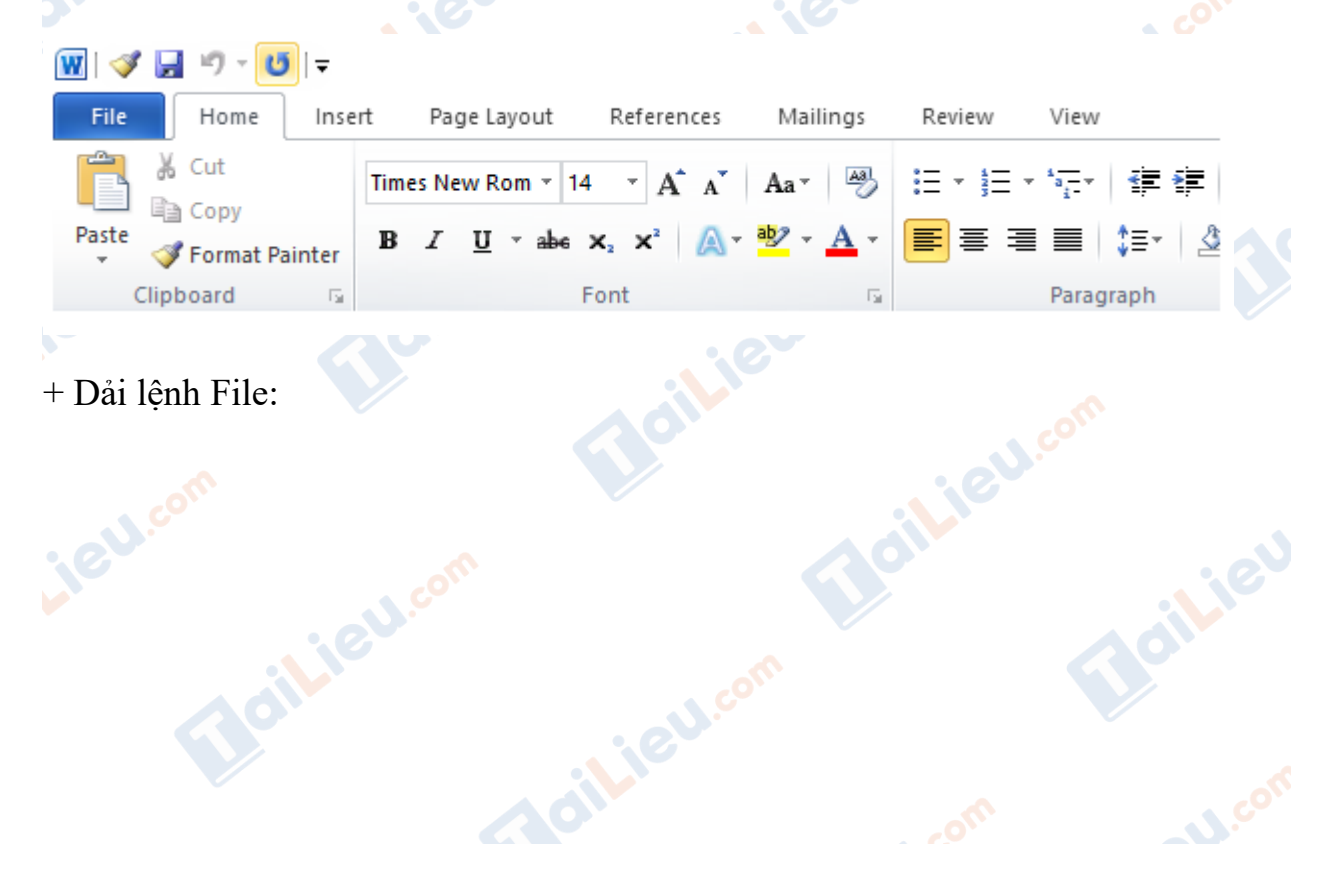

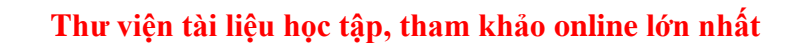

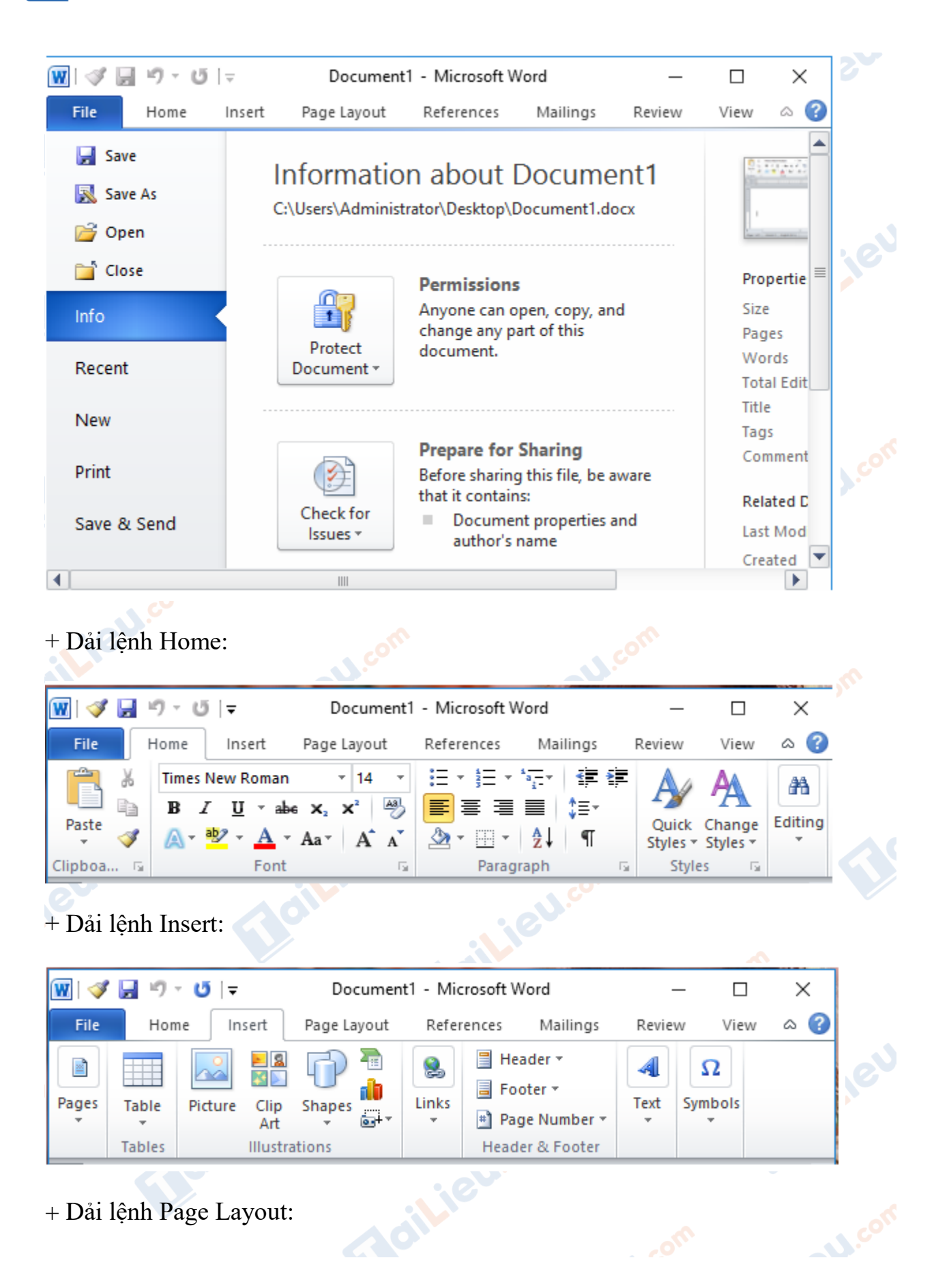

### **Thư viện tài liệu học tập, tham khảo online lớn nhất**

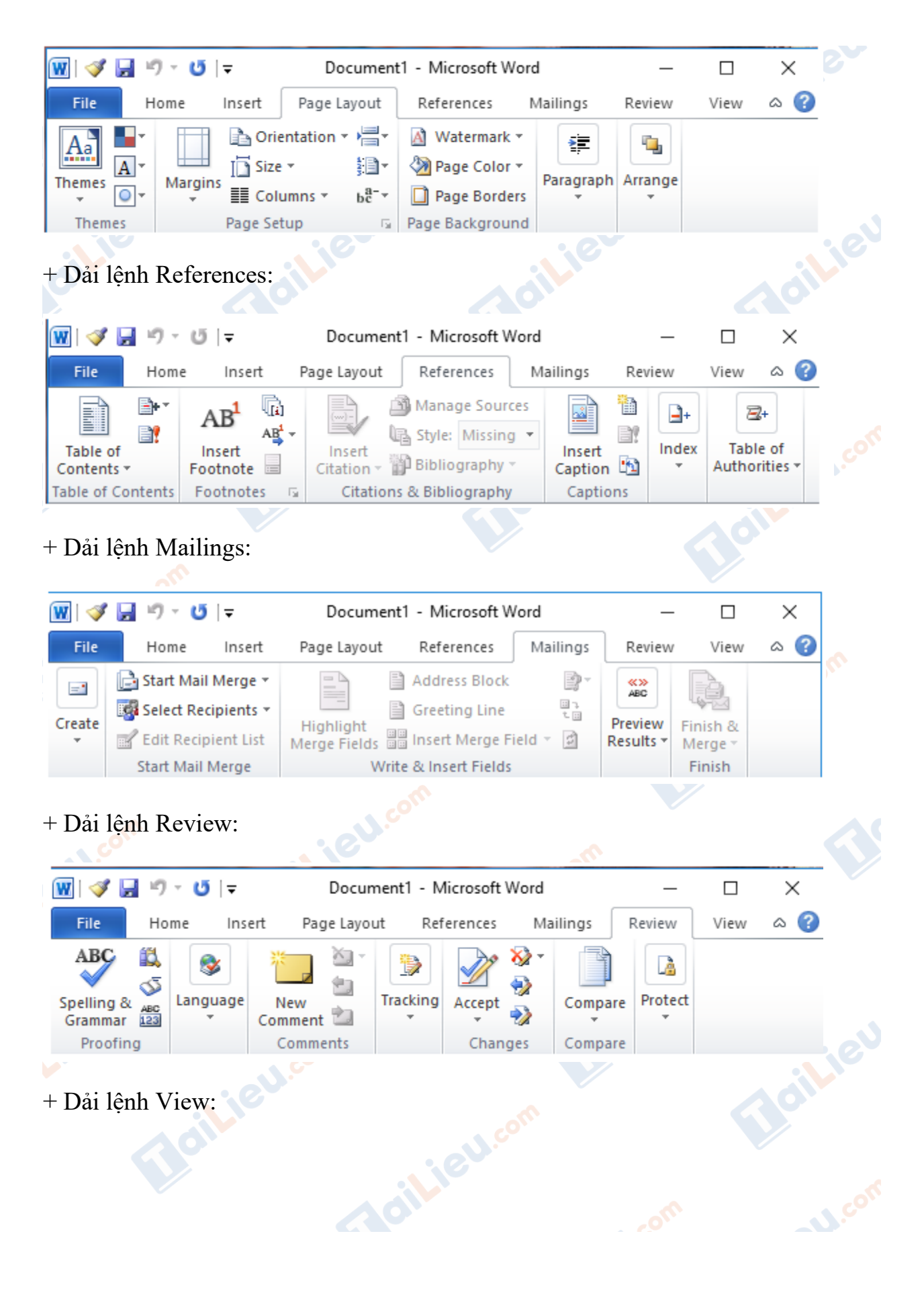

### **Thư viện tài liệu học tập, tham khảo online lớn nhất**

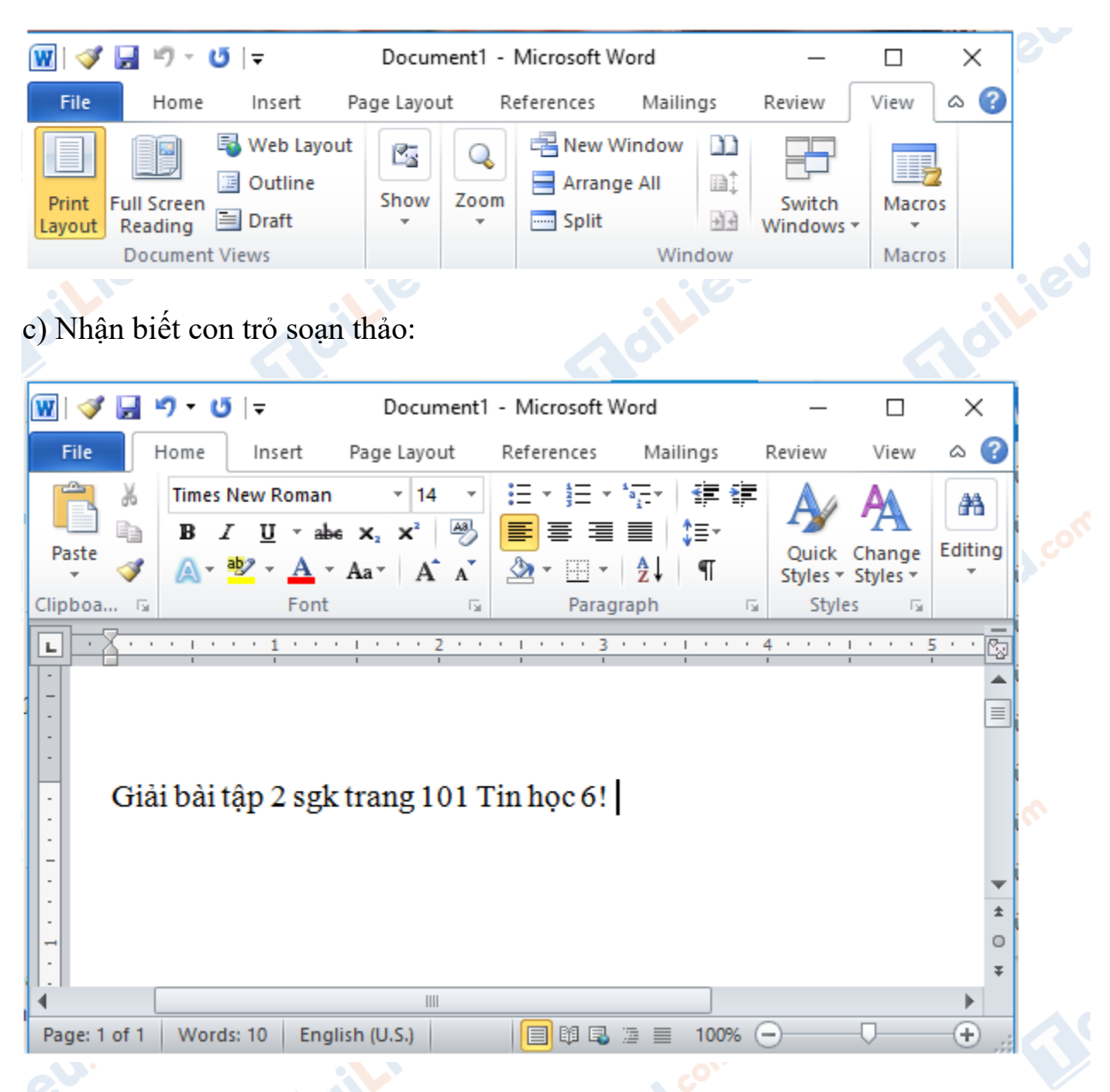

d) Quan sát dải lệnh Home và nhận biết các nhóm lệnh:<br>+ Dải lệnh Home:<br>com

Joilieu.cor

+ Dải lệnh Home:

**ileu**ec

Joilieu.com

oilieu

**U.Com** 

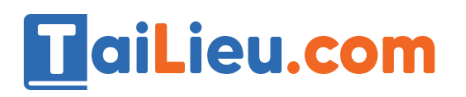

#### **Thư viện tài liệu học tập, tham khảo online lớn nhất**

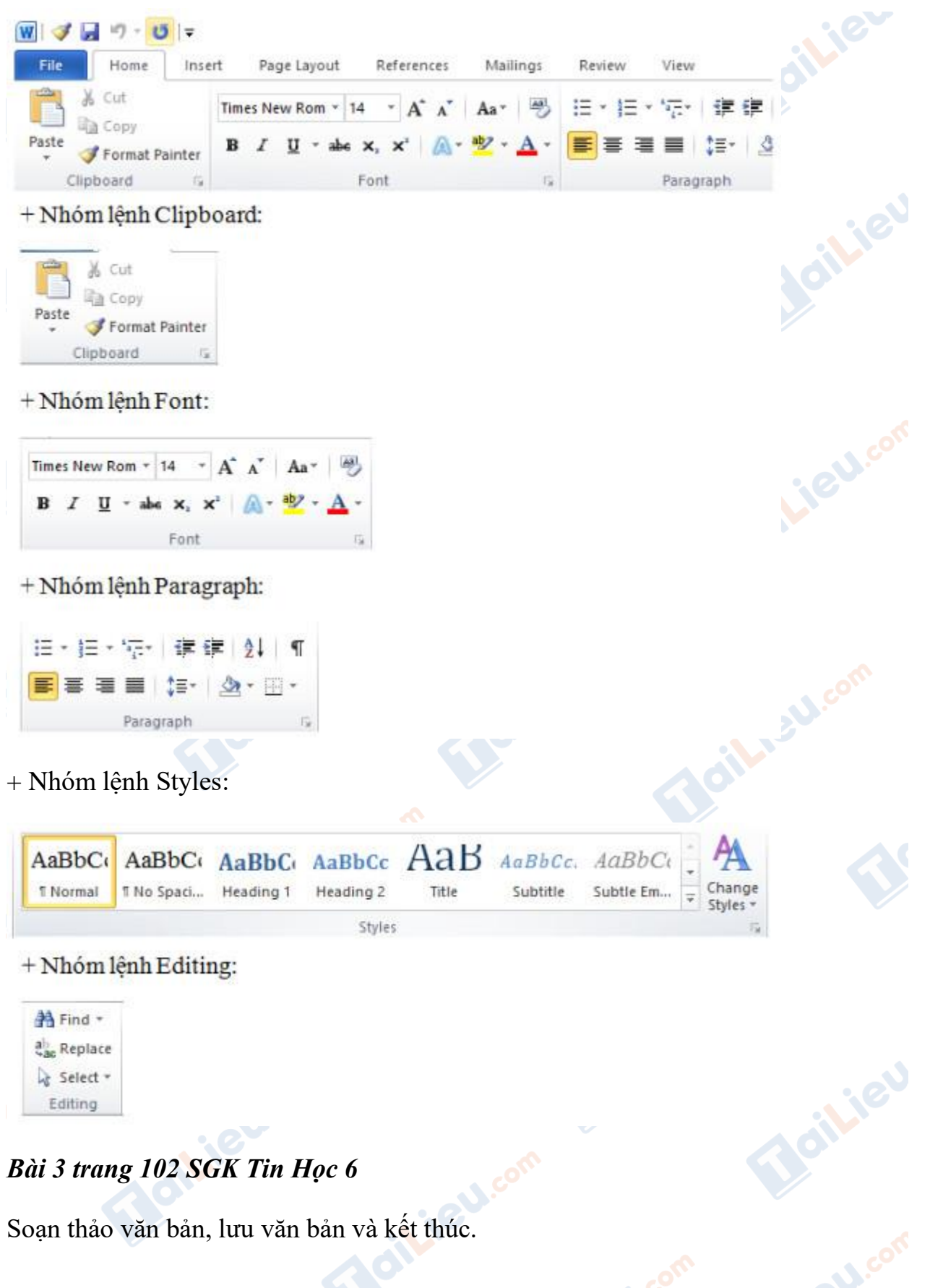

## *Bài 3 trang 102 SGK Tin Học 6*

Soạn thảo văn bản, lưu văn bản và kết thúc.

**U.COM** 

ail: BU.co

a) Gõ nội dung tùy ý.

b) Mở bảng chọn File và quan sát các lệnh trên đó. Quan sát để thấy các lệnh trên bảng chọn File đều liên quan đến tệp văn bản.

c) Lưu văn bản bằng lệnh Save.

d) Đóng cửa sổ Word để kết thúc.

**Lời giải chi tiết**

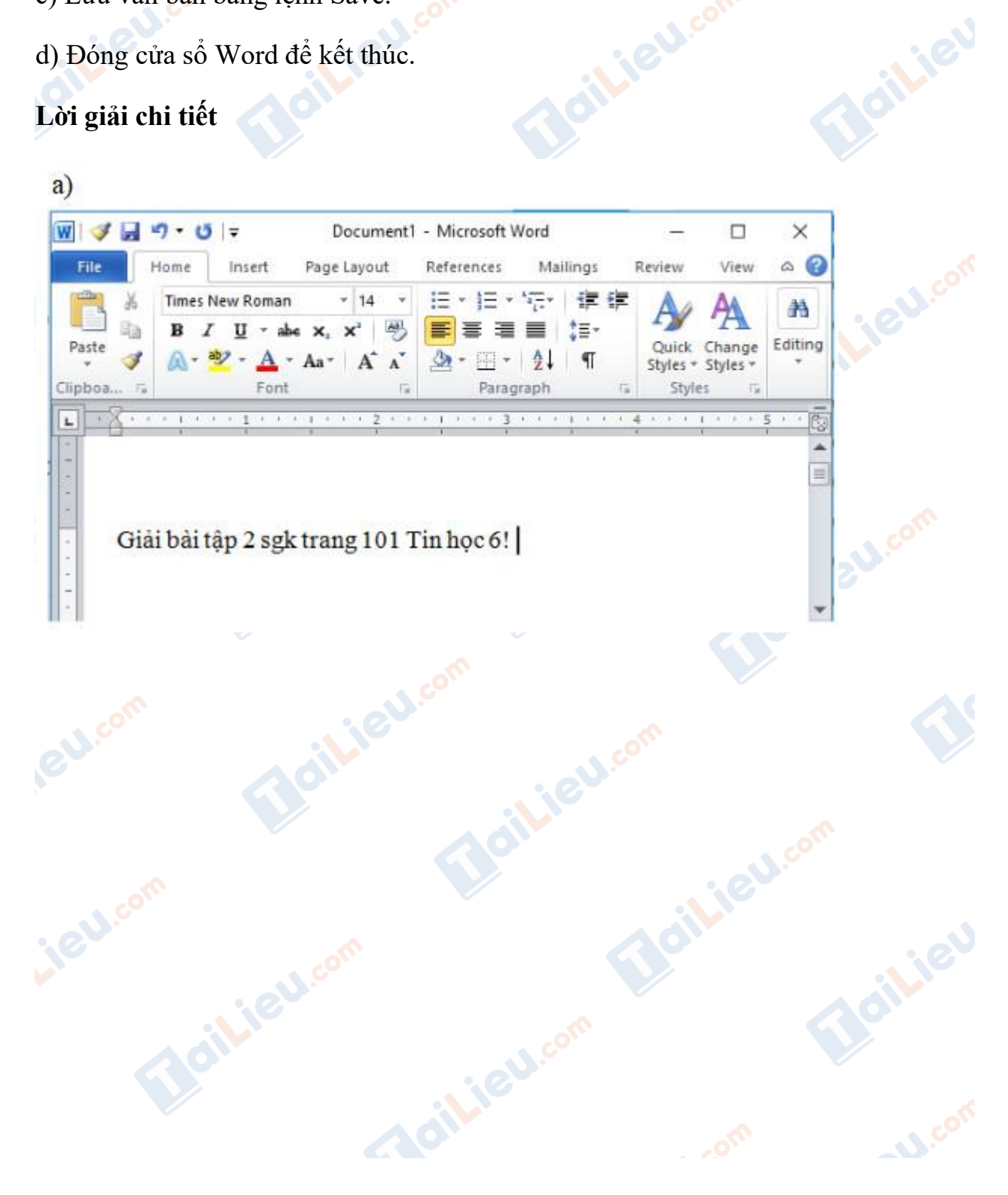

#### **Thư viện tài liệu học tập, tham khảo online lớn nhất**

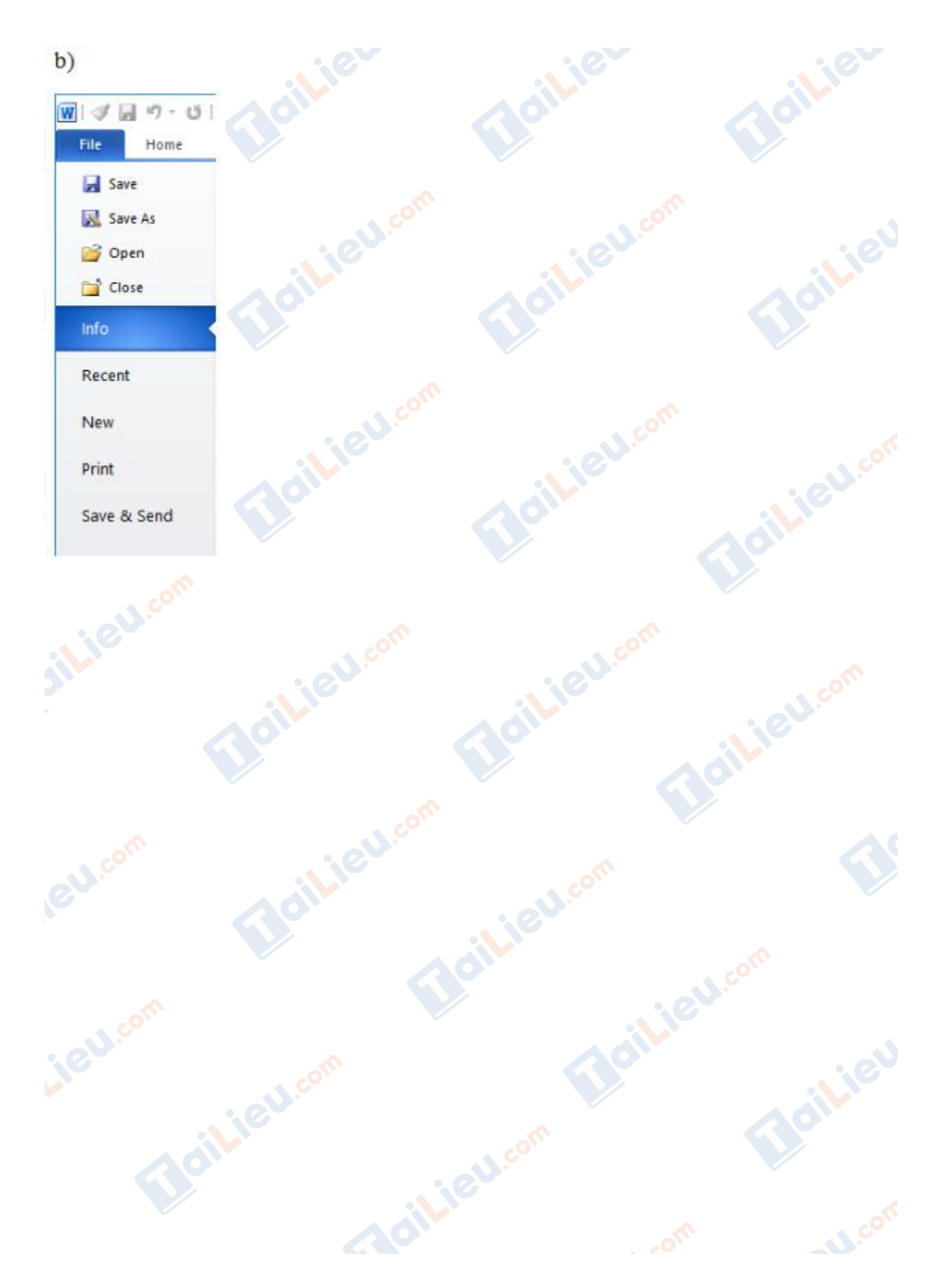

### **Thư viện tài liệu học tập, tham khảo online lớn nhất**

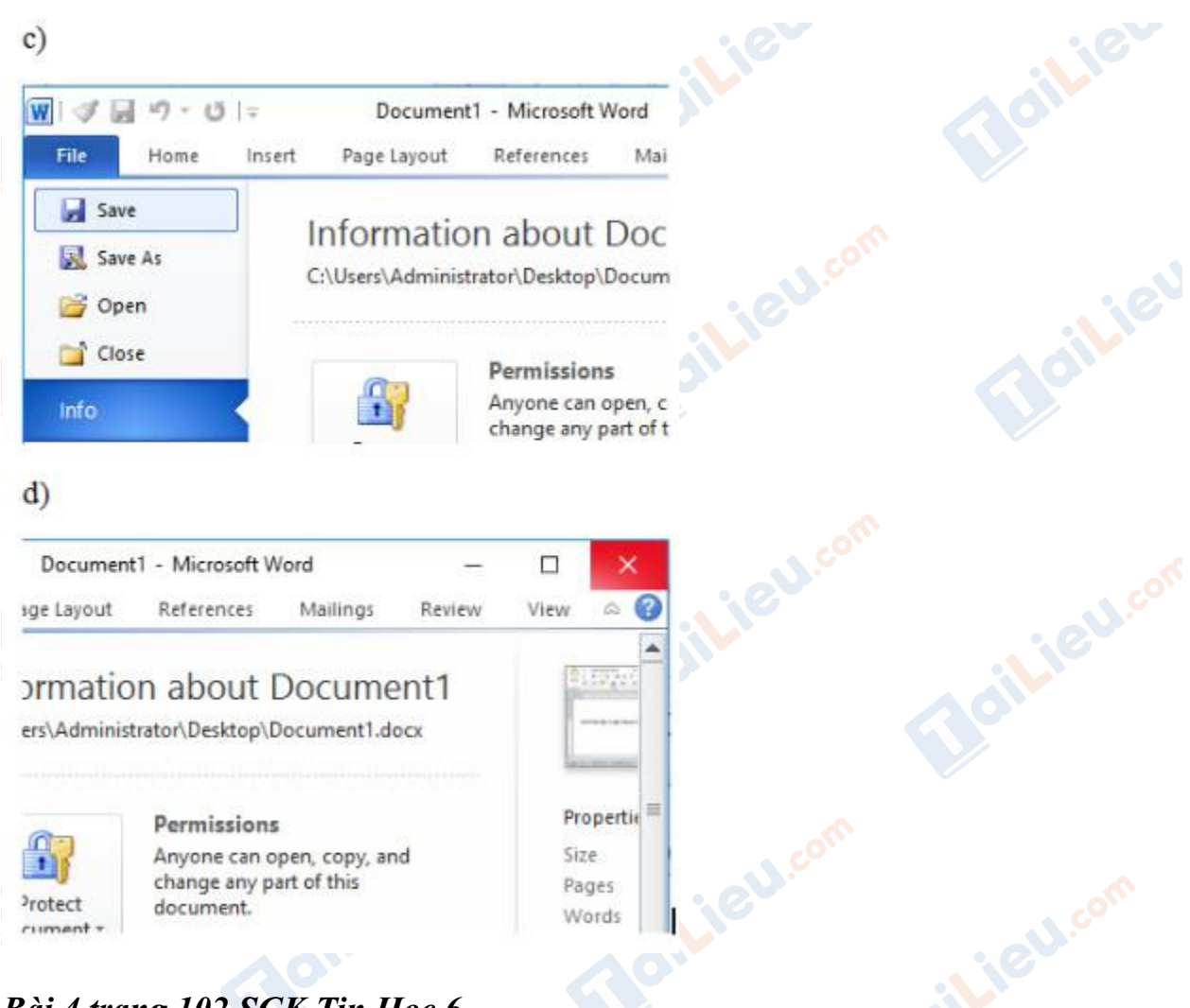

# *Bài 4 trang 102 SGK Tin Học 6*

Em đang soạn thảo một văn bản đã được lưu trước đó. Em gõ thêm được một số nội dung và bất ngờ nguồn điện bị mất. Khi có điện và mở lại văn bản đó, nội dung em vừa gõ thêm có trong văn bản không? Vì sao?

## **Lời giải chi tiết**

Khi em đang soạn thảo một văn bản đã được lưu trước đó. Em gõ thêm được một số nội dung và bất ngờ nguồn điện bị mất. Khi có điện và mở lại văn bản đó, nội dung em vừa thêm sẽ không có trong văn bản đó bởi vì trong khoảng thời gian gõ thêm nội dung, em không thực hiện thao tác lưu văn bản nên khi mất điện văn bản sẽ bị đóng lại, lưu lại trạng thái ở thời điểm lưu gần nhất và nội dung em thêm vào không được lưu lại trong văn bản.

**U.**com

ail.ieu.com

*ilieu.com* 

Boilieu

Joilieu.com

Jailieu.com

cilieu

**U.Com** 

Joilieu.com

**►► CLICK NGAY** vào đường dẫn dưới đây để **TẢI VỀ** lời giải bài tập **SGK Bài 13: Làm quen với soạn thảo văn bản** Tin Học 6, chi tiết, đầy đủ nhất, file PDF hoàn toàn miễn phí.

Lieu.com

**Lieu**.com

ieu.com

**HaiLieu.com** 

Oilieu.com

il.ieu.com

silieu.com

**IGU.com** 

ieu com

Joilieu.com

dilieu.com